# Meta-Analytic Visualizations

8 November 2021 *Modern Research Methods*

# **Logistics**

- Group meetings today and tomorrow
- A7 due Friday (11/12) literature search
- A8 due the following Thursday (11/18) coding data from papers you found)
- Draft of poster due Tuesday before Thanksgiving (11/23)
- Will be in-person poster session with other research methods classes (12/2; still working out details)
- Poster awards will be given

### Conducting a Meta-analysis

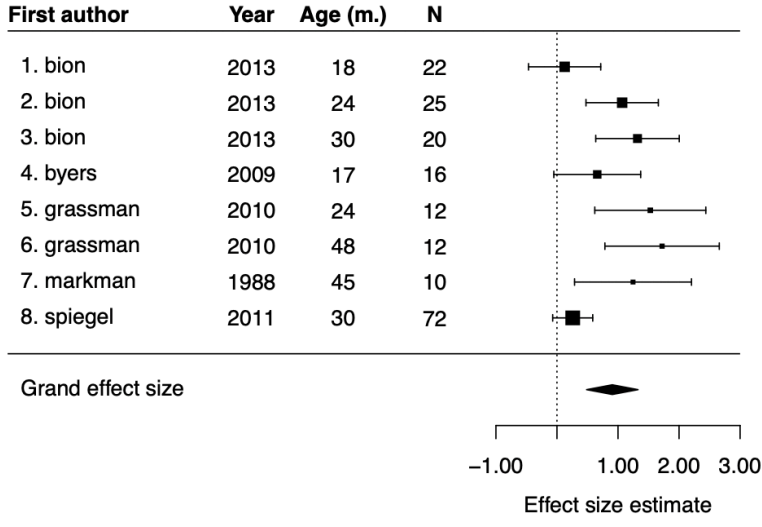

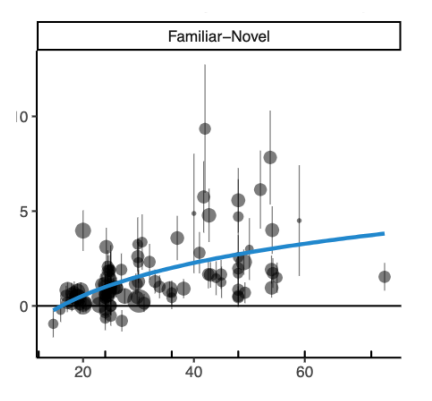

- 1. Identify topic
- 2. Conduct literature search
- 3. Code studies and calculate ES

4. Plot and analyze data

5. Report and discuss results

#### Four meta-analytic visualizations

- 1. PRISMA flow diagram
- 2. Forest plot

3. Moderator plots

4. Funnel plot

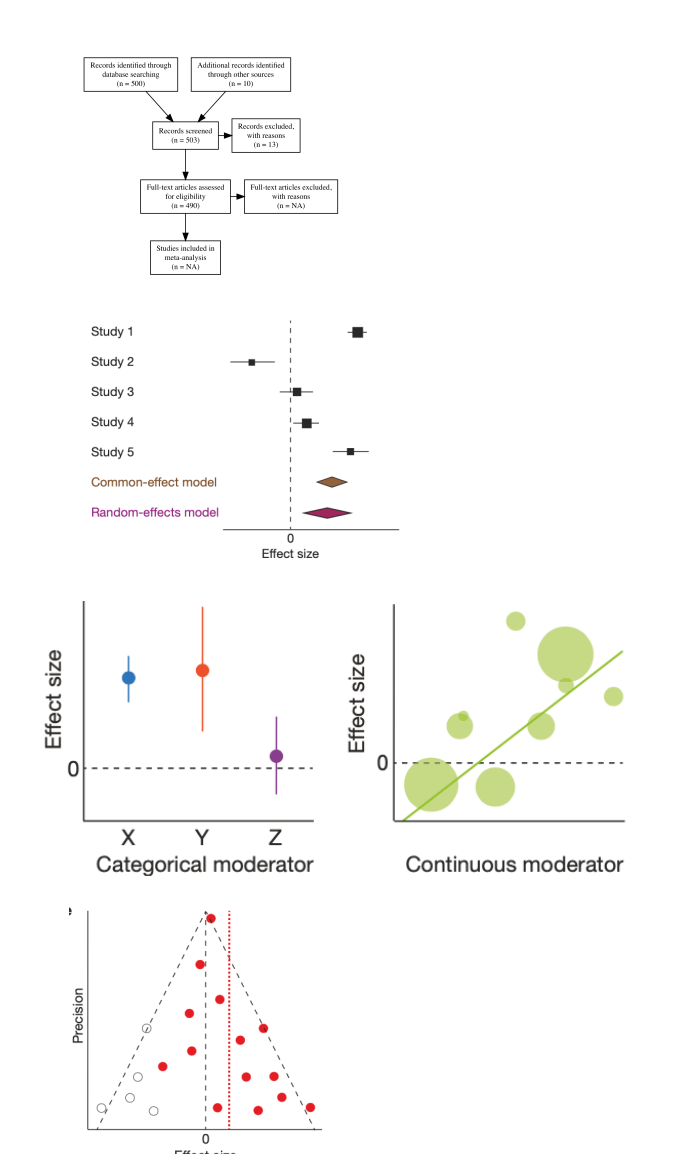

# PRISMA flow diagram

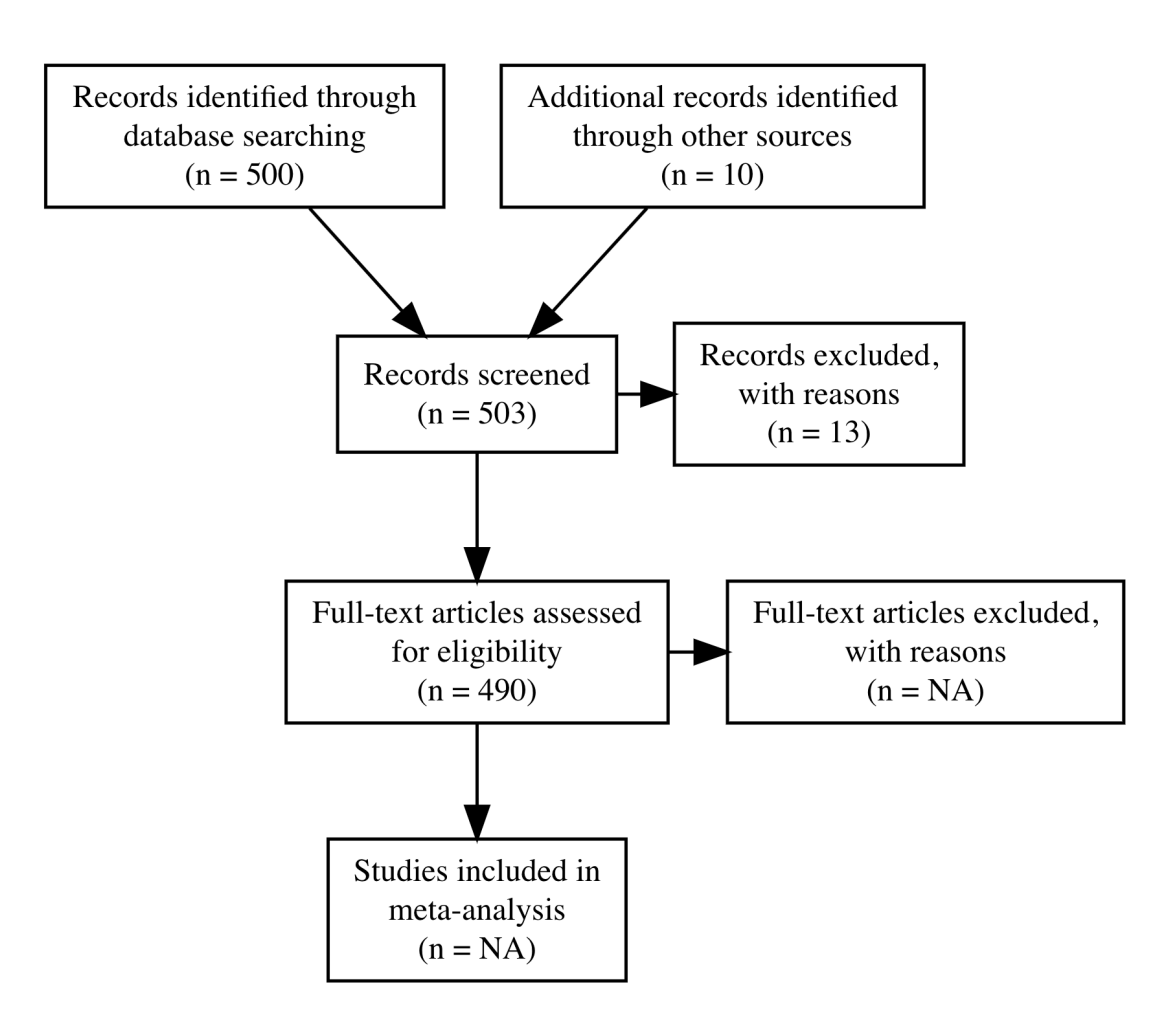

- Questions addressed:
	- What is the scope of the literature on topic X?
	- What was your method for identifying papers for a metaanalysis on topic X?
- Standardized diagram for reporting paper selection process for metaanalytic review
- Describes 4 stages: Identification, Screening, Eligibility, Excluded

# Making your own PRISMA diagram

```
my prisma plot <- prisma2(found = 500, # how many unique papers did you find through database searches (goo
       found other = 10, # how many papers did you find through other sources?
       screened = 503, # how many of those papers did you screen by looking at the title/abstract?
       screen exclusions = 400, # how many of those papers that you screened did you exclude?
       full text = 103, # how many papers did you look at the full text for?
       full text exclusions = NA, # how many papers did you exclude after looking at the ful text?
       quantitative = NA, # how many papers went in your final meta-analysis
       width = 800, height = 800)
                                                                                    Records identified through
                                                                                                 Additional records identified
```
database searching through other sources  $(n = 500)$ my prisma plot  $(n = 10)$ Records excluded. Records screened with reasons  $(n = 503)$  $(n = 13)$ Full-text articles assessed Full-text articles excluded. for eligibility with reasons  $(n = 490)$  $(n = NA)$ Studies included in meta-analysis  $(n = NA)$ 

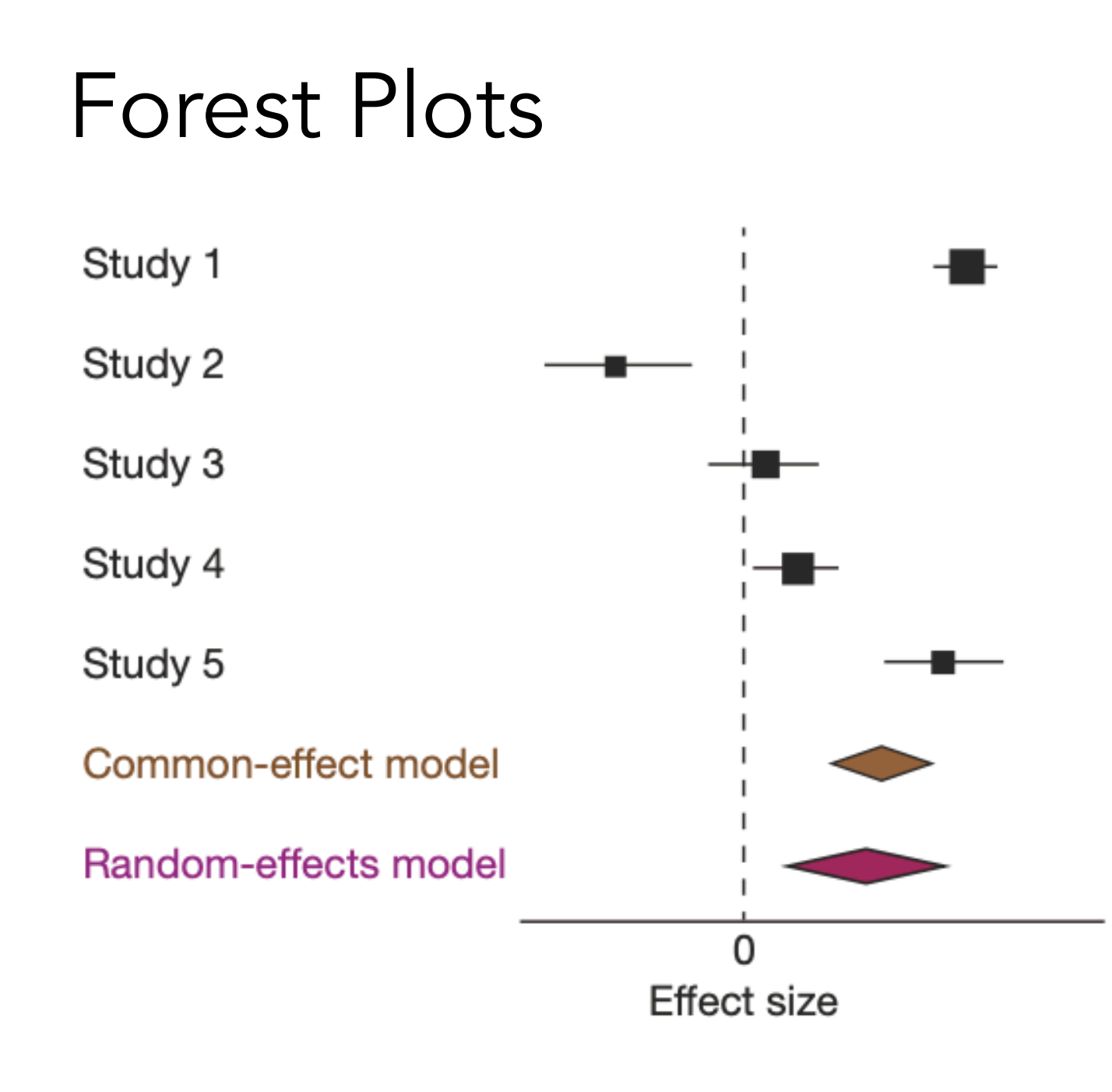

- Point  $=$  study
- Size of square = weight
- Length 'arms' = individual confidence intervals (uncertainty)
- Diamond = weighted mean
- Dashed line  $=$  ES of 0
- If diamond overlap with dashed line the overall effect sizes does not differ from zero

(Text adapted from slide from A. Cristia; Fig. from Gurevitch et al, 2018)

#### Forest Plots: Questions addressed

- 1. What is the overall effect size for phenomenon X?
	- Because this estimate reflects data from many more participants than a single study, it should be more accurate than the effect size from a single study.
	- How big is this effect relative to other effects in psychology?
- 2. Does the effect significantly differ from zero?
	- If it does not, this suggests there may be no effect (even though individual studies may show an effect).
- 3. How much variability is there?
	- Are the effects of individual studies roughly the same, or is there a lot of variability?
	- If there's a lot of variability, this suggests there might be an important moderator

# ma\_data for mutual exclusivity MA

*We'll calculate these two columns once you have*  all the raw data entered *for your MA* 

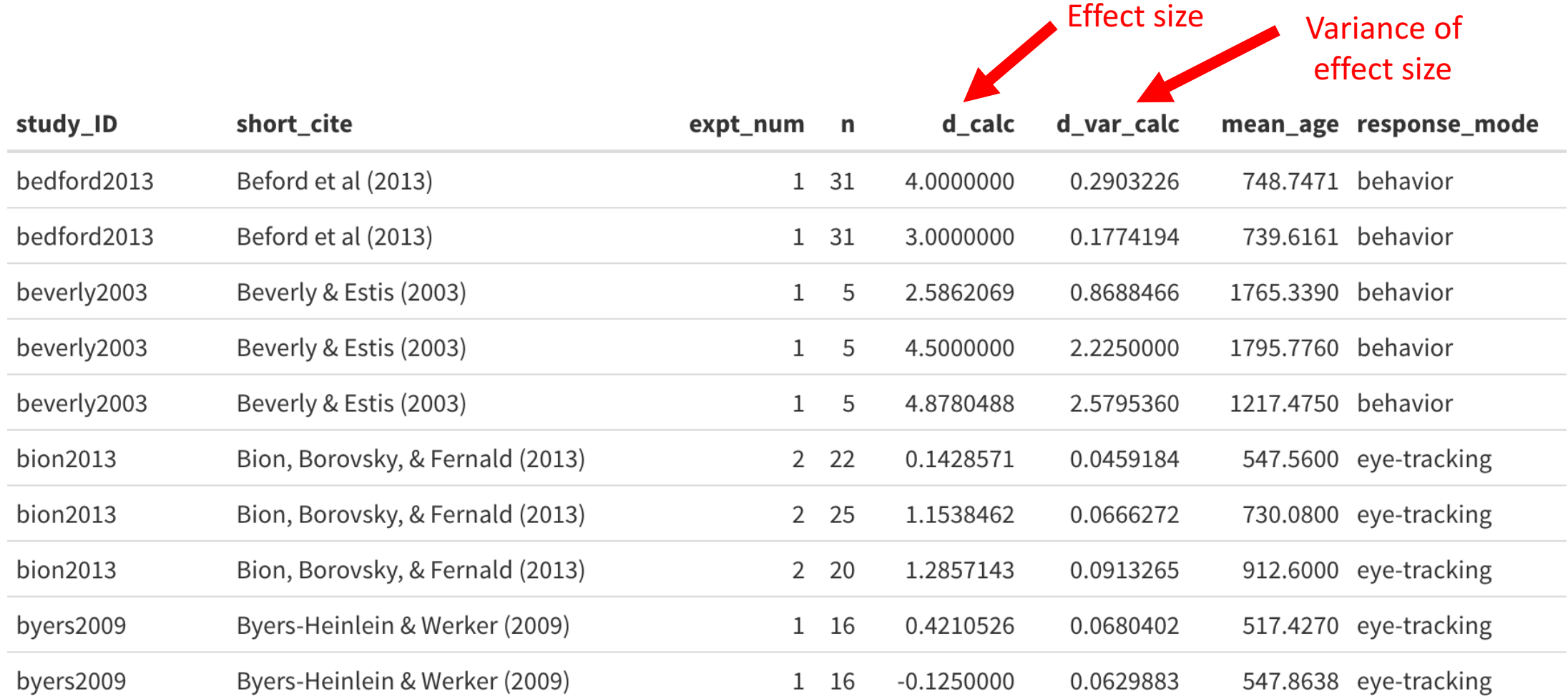

 $N = 50$  effect sizes

# Making your own forest plot

- To make a forest plot, we need to calculate the grand mean (pooled effect size estimate)
- To do that, we use a package called *metafor* in R
- The rma() function fits a model that estimates the grand mean effect size taking into account study size
- It's actually a random effect model happy to talk more about the details offline
- The syntax:

model <- rma(effect\_size, effect\_size\_variances)

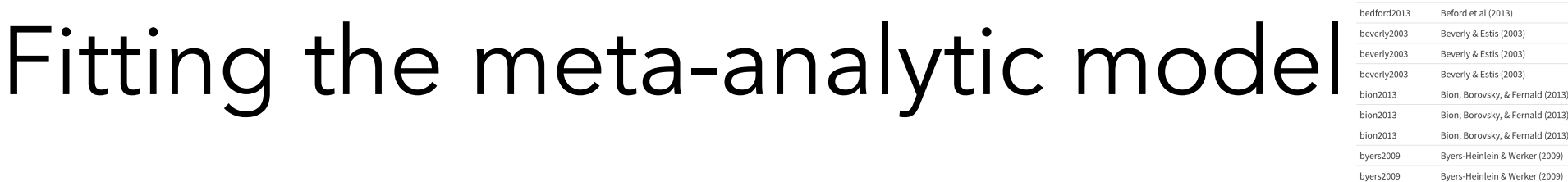

study\_ID

bedford2013

short\_cite

Beford et al (2013)

expt\_num n

 $1\quad 31$ 

 $1\quad 31$ 

 $1\quad 5$ 

 $1\quad 5$ 

 $1\quad 5$ 

 $2 \quad 22$ 

 $2\quad 25$ 

 $2\quad 20$ 

 $1\quad 16$ 

 $1\quad 16$ 

 $\mathsf{d\_calc}$ 

4.0000000

3.0000000

2.5862069

4.5000000

4.8780488

0.1428571

1.1538462

1.2857143

4210526

25000

d\_var\_calc

0.2903226

0.1774194

0.8688466

2.2250000

2.5795360

0.0459184

0.0666272

0.0913265

0.0680402

0.0629883

mean\_age response\_mode

748.7471 behavior

739.6161 behavior

1765.3390 behavior

1795.7760 behavior

1217.4750 behavior

547.5600 eye-tracking

730.0800 eye-tracking

912.6000 eye-tracking

517.4270 eye-tracking

547.8638 eye-tracking

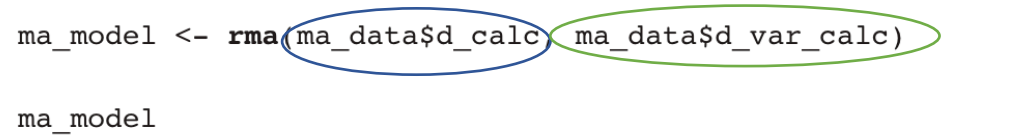

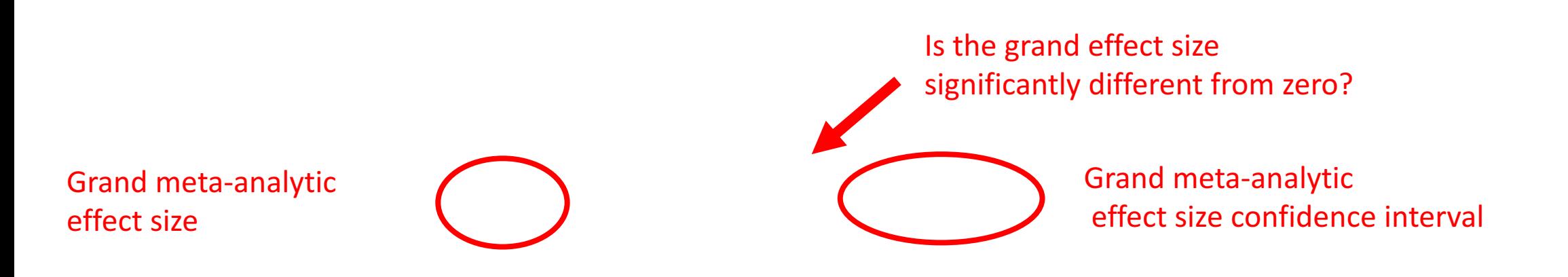

# Making the forest plot

Use a function in metafor to make forest plot (unfortunately there doesn't exist a good forest plot ggplot function (yet!))

forest (ma model)

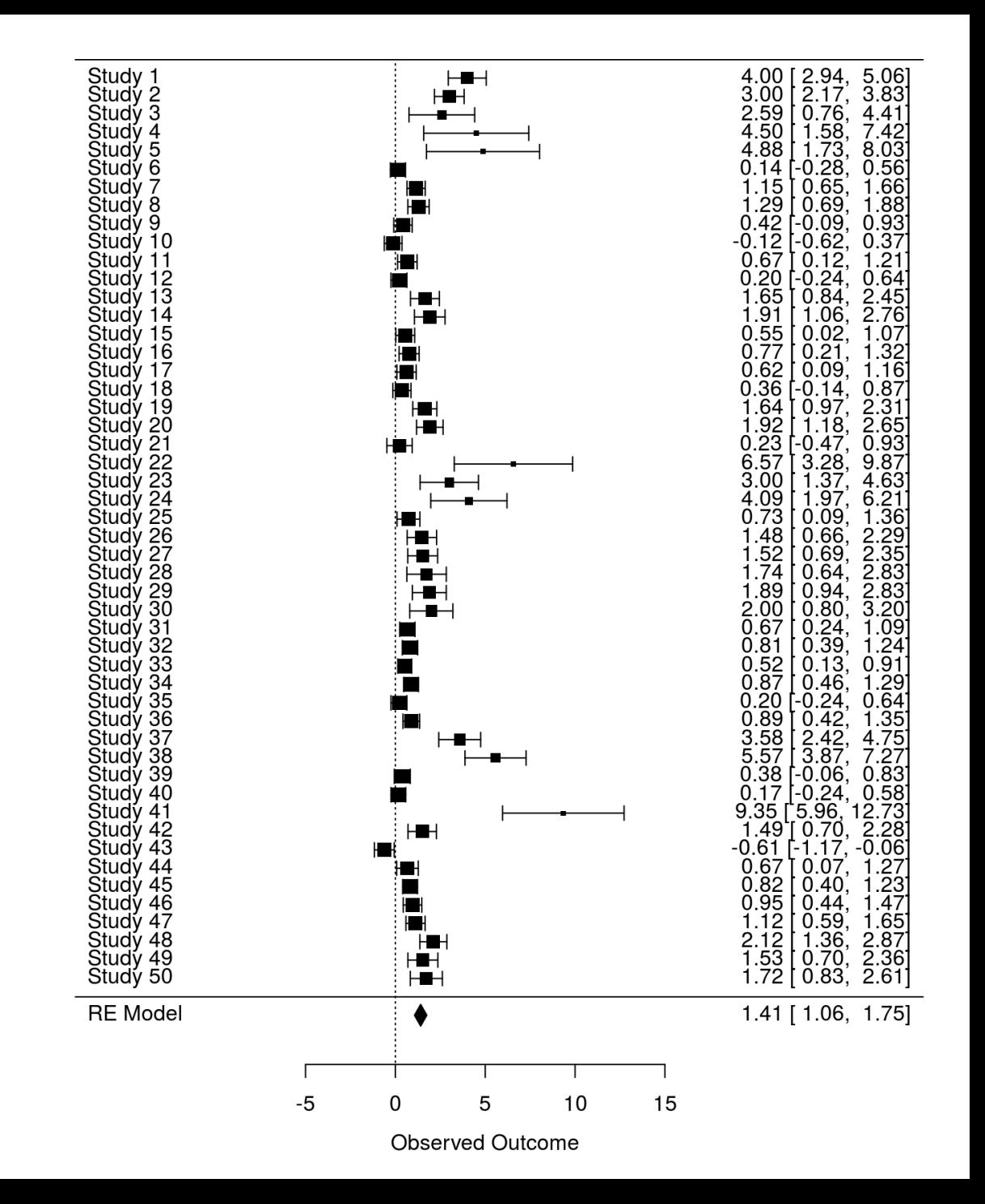

#### Making a better forest plot

```
forest (ma model,
      header = T,
      slab = ma data$short cite,
      col = "red")
```
There are lots of modifications you can make to this plot to make it more informative.

You can see all the options here: https://www.rdocumentation.org/packages /metafor/versions/2.4-0/topics/forest.rma.

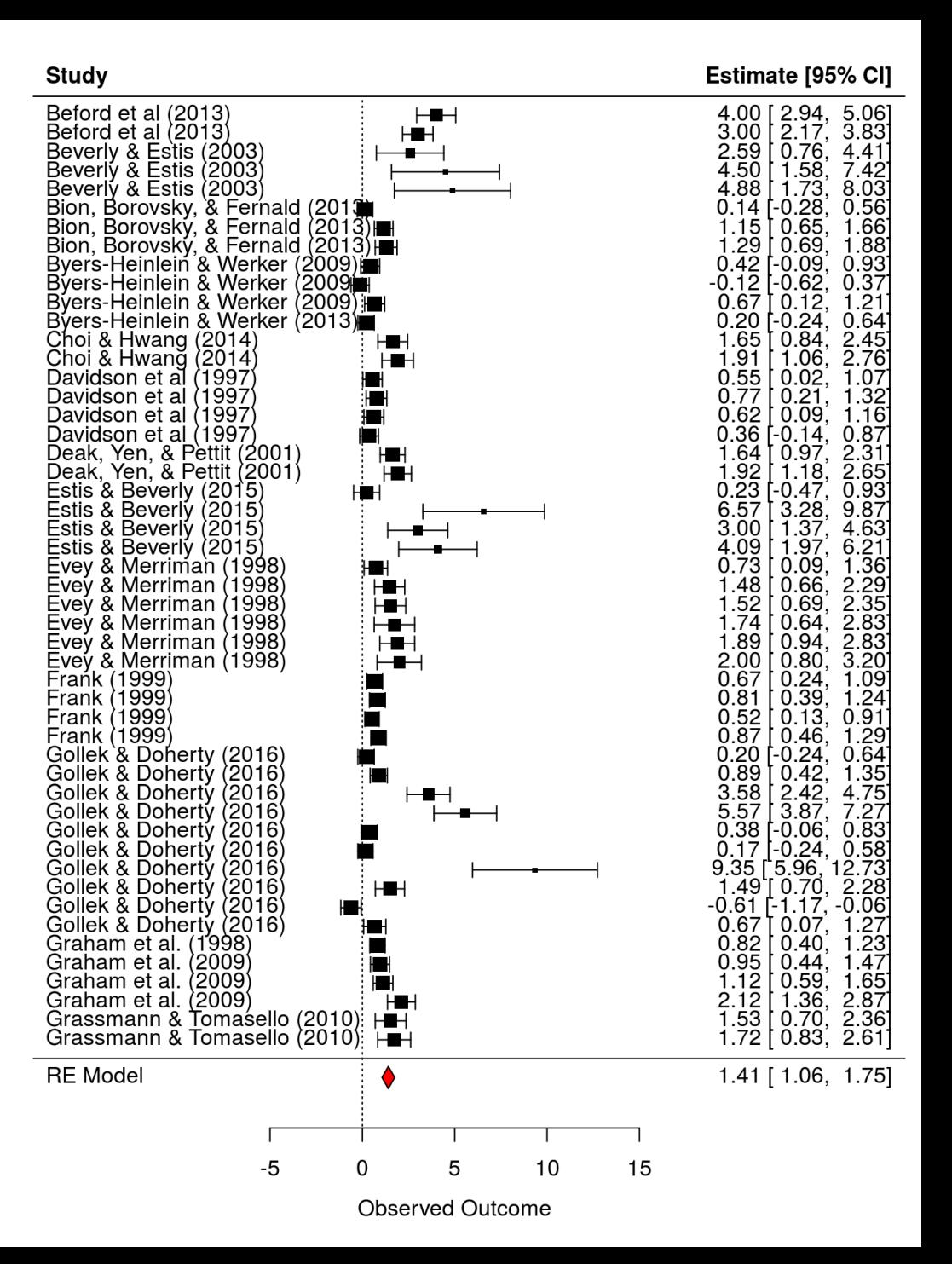

### Moderator plots

- Question addressed: Does the effect size vary by different features of the experiment?
- Two kinds of moderators: Categorical and Continuous

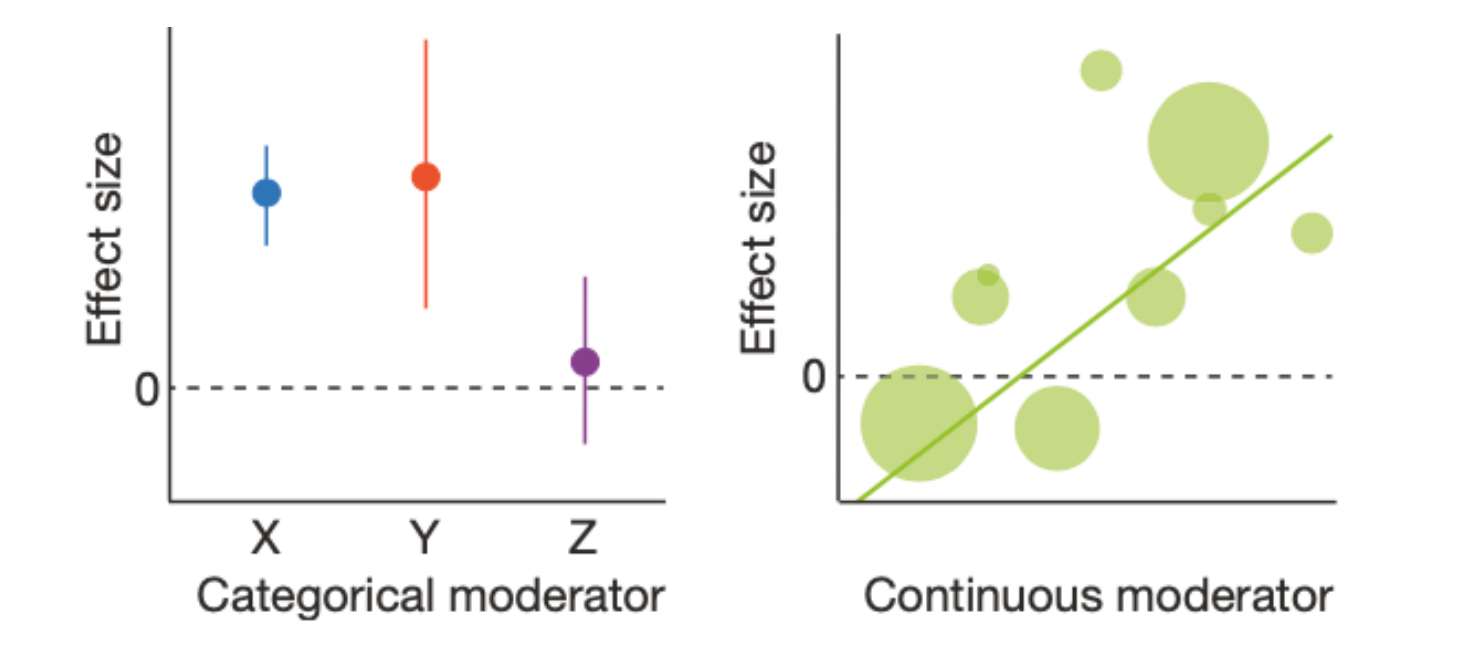

(Fig. from Gurevitch et al, 2018)

#### ma\_data for mutual exclusivity MA

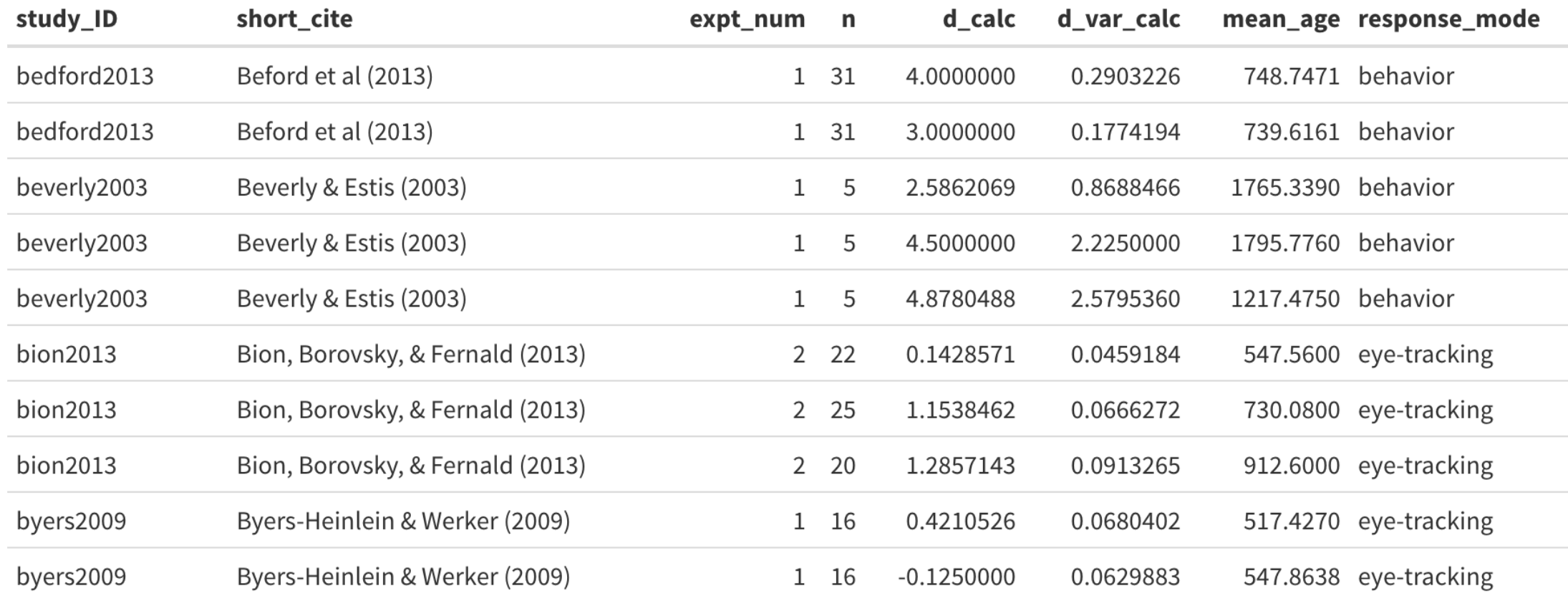

#### N = 50 effect sizes

#### Making a categorical moderator plot

```
ggplot(max data, aes(x = response mode, y = d calc)) +geom\_violin() +geom_point()
```
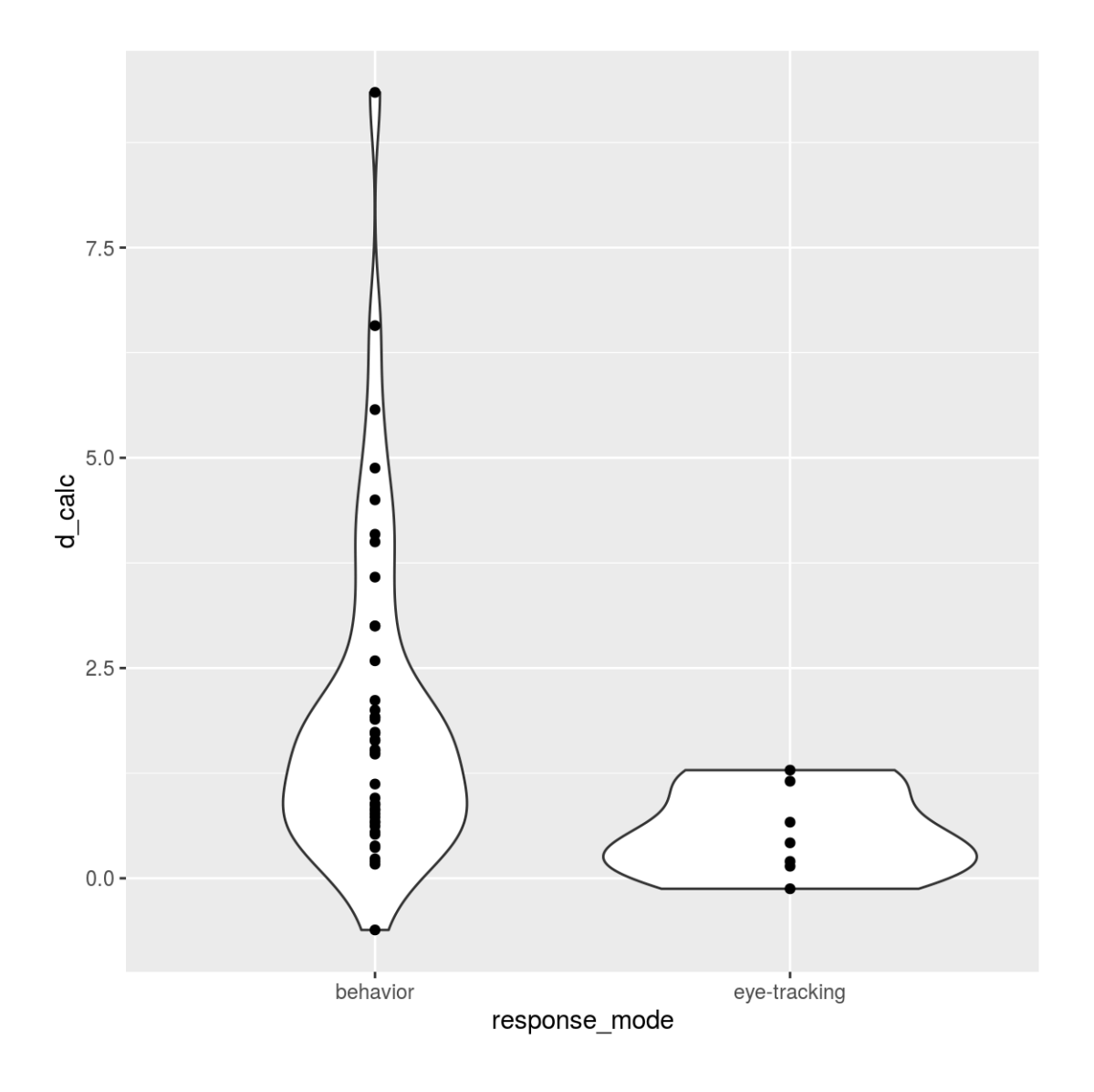

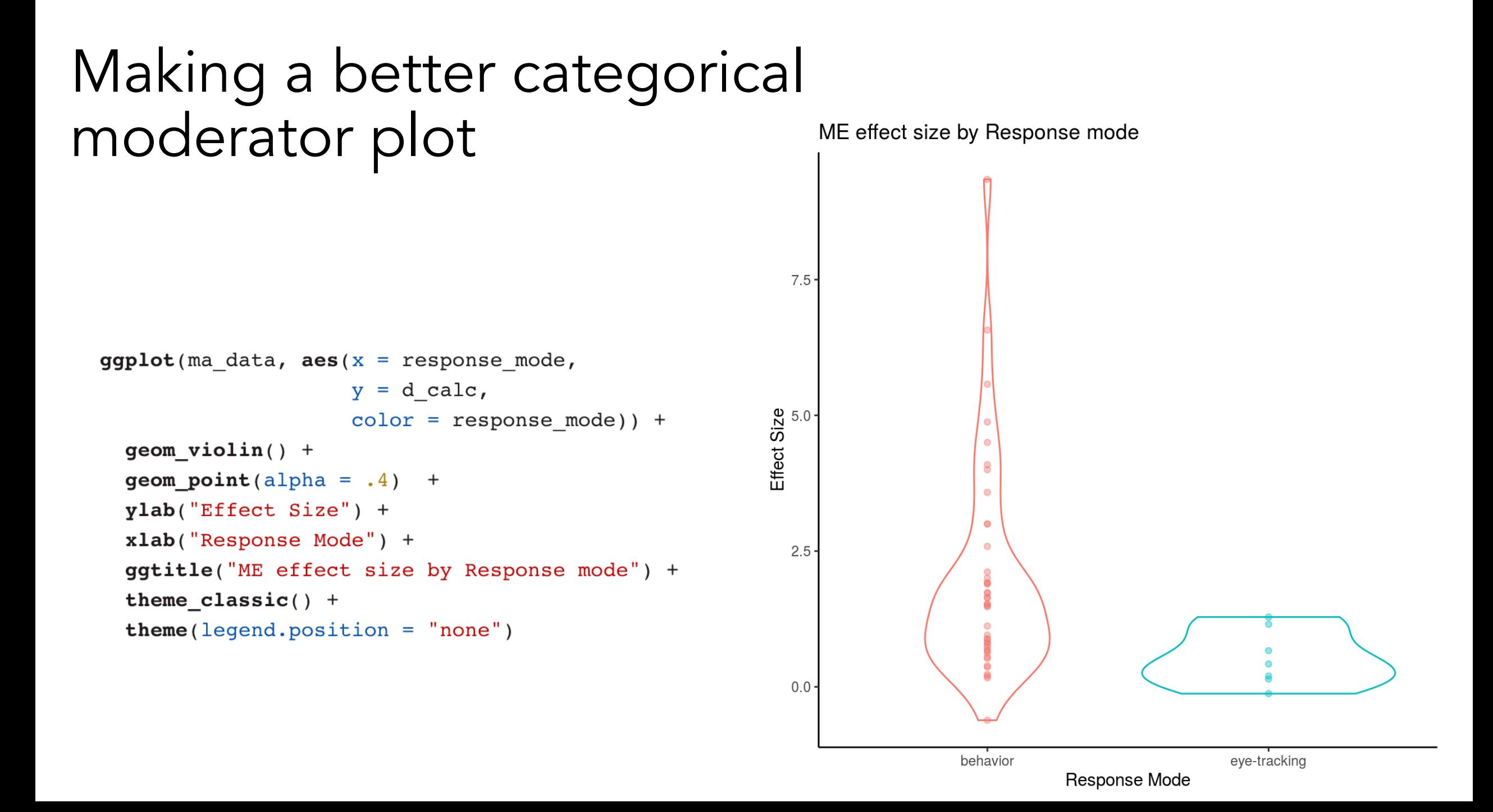

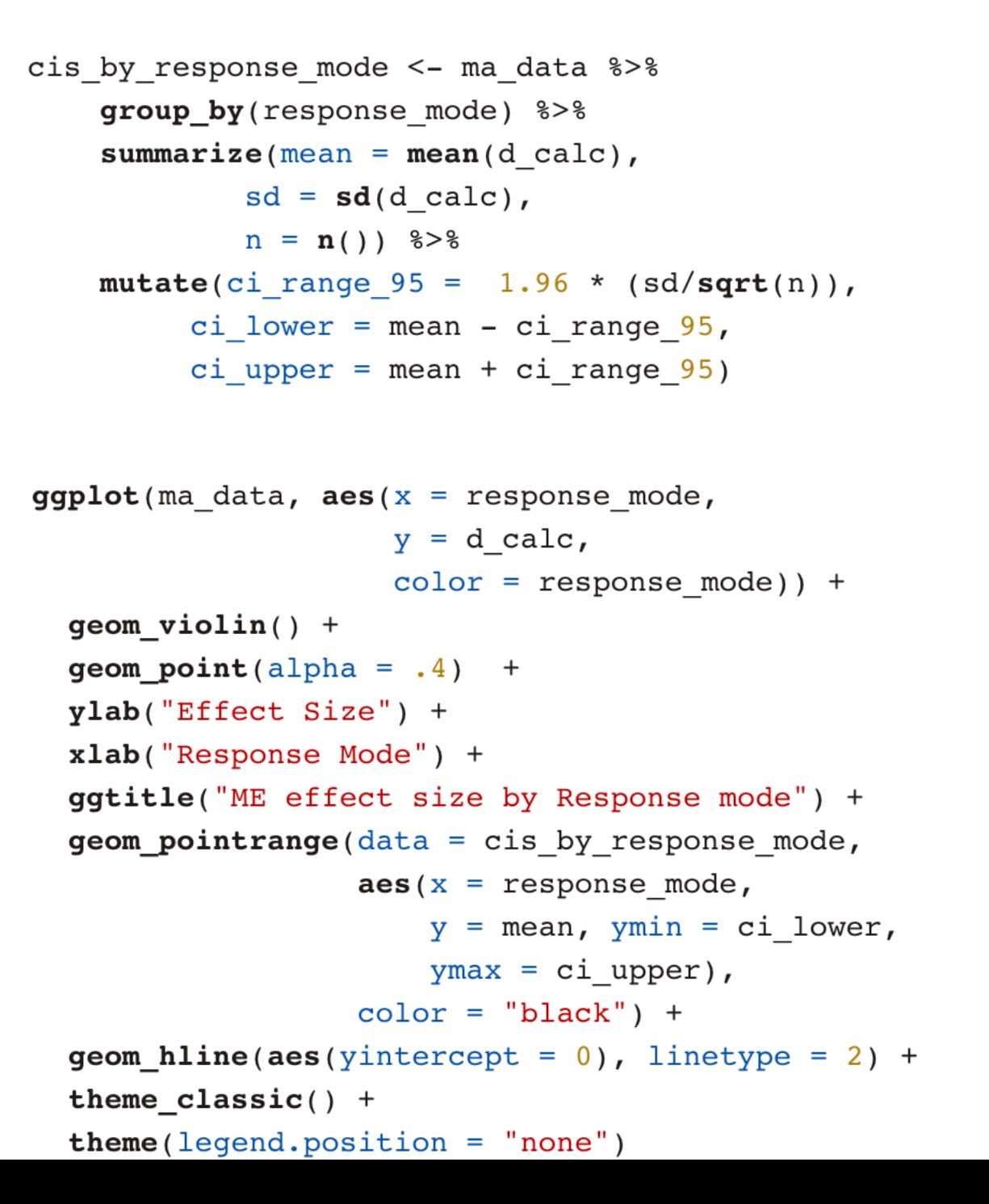

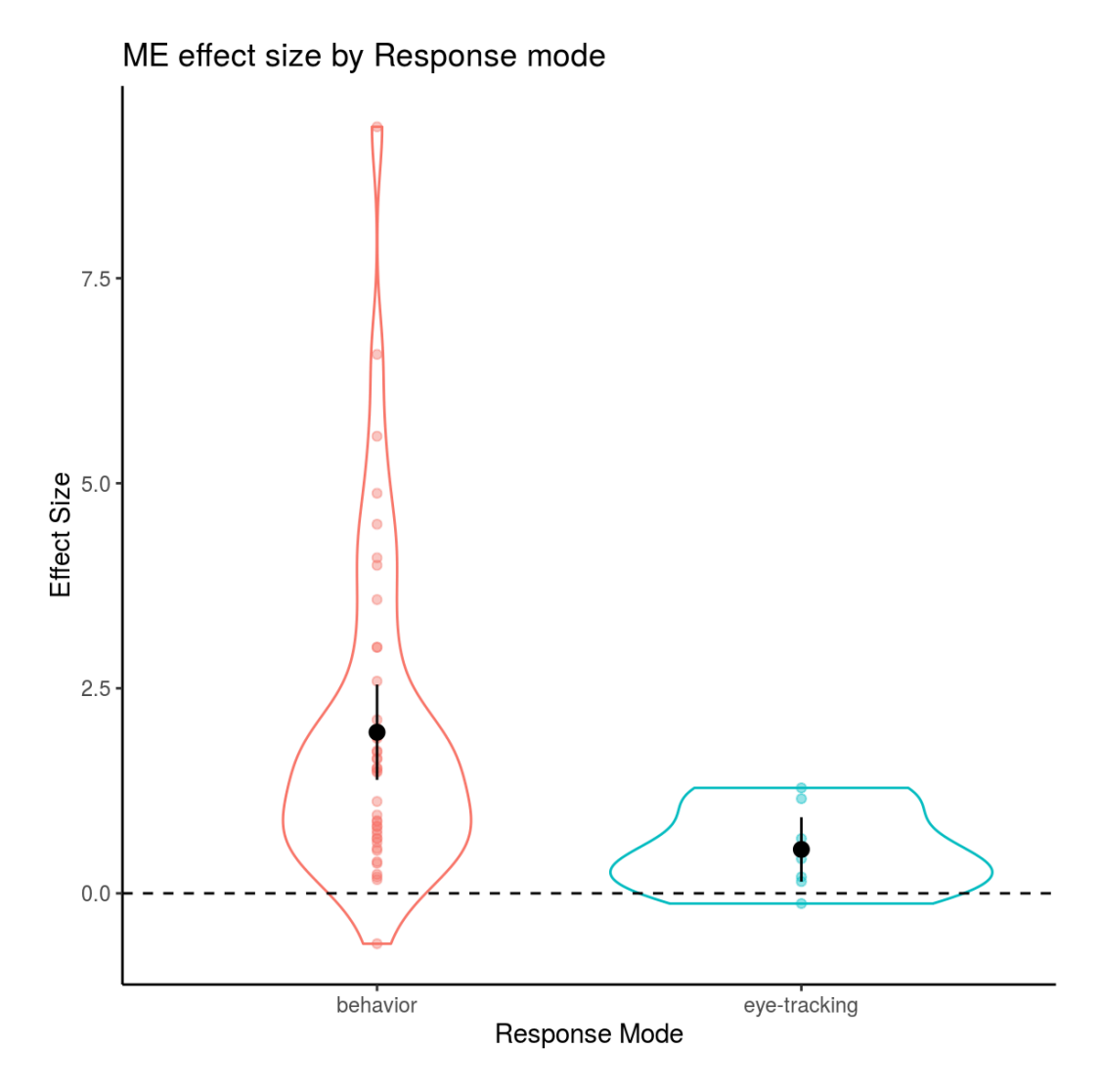

### Making a continuous moderator plot

```
ggplot(max_data, aes(x = mean_age, y = d_aalc)) +geom\_point() +geom\_smooth(method = "lm")
```
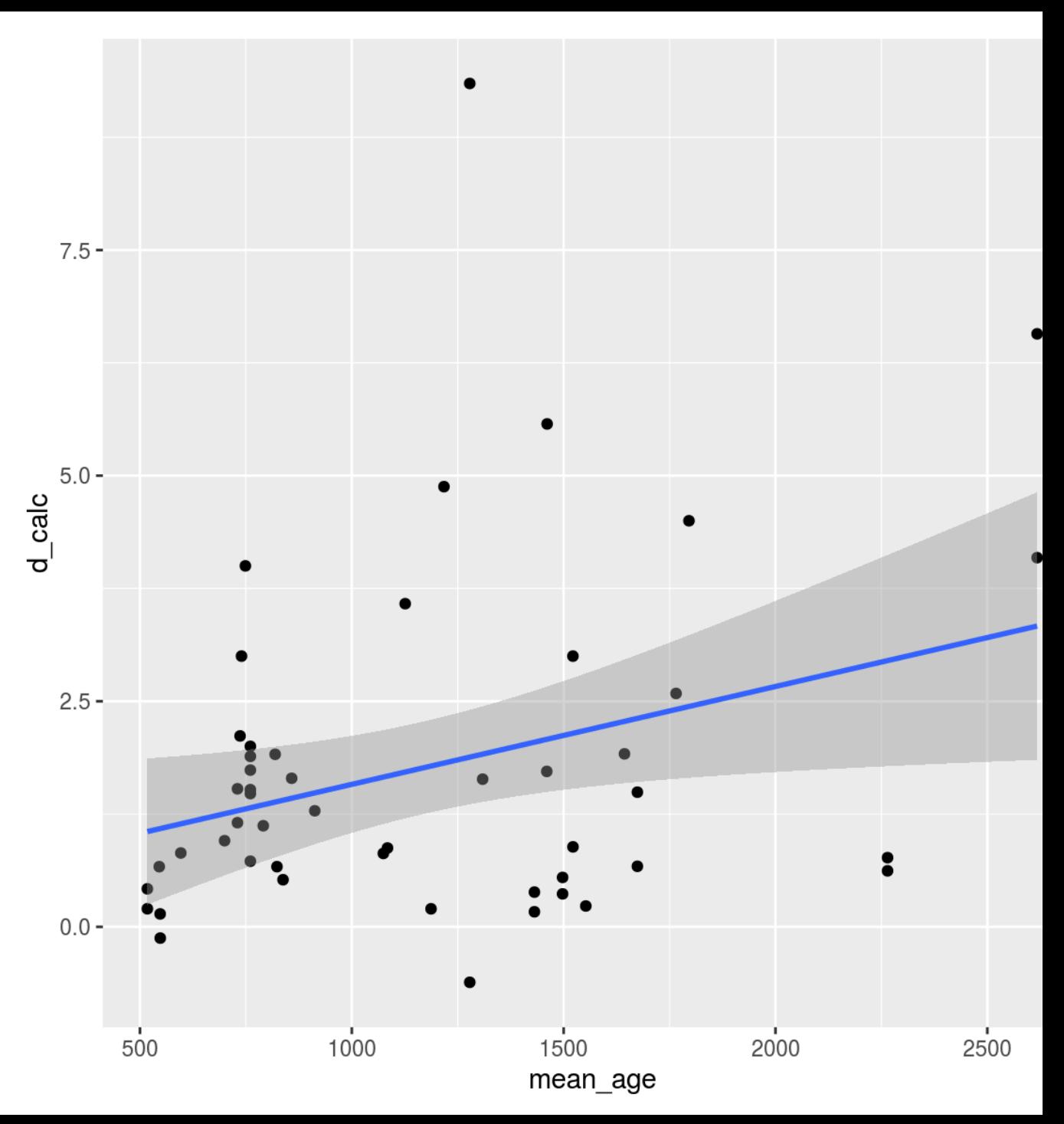

#### Making a better continuous moderator plot

```
ma data for age plot <- ma data %>%
 mutate(age\_months = mean_age/30.4)
```

```
ggplot(ma data for age plot, acs(x = age months,
                            y = d calc,
                            size = n) +
geom point() +geom\_smooth(method = "lm") +ylab("Effect Size") +
xlab("Age (months)") +ggtitle("ME effect size vs. Age") +
theme_classic() +
```
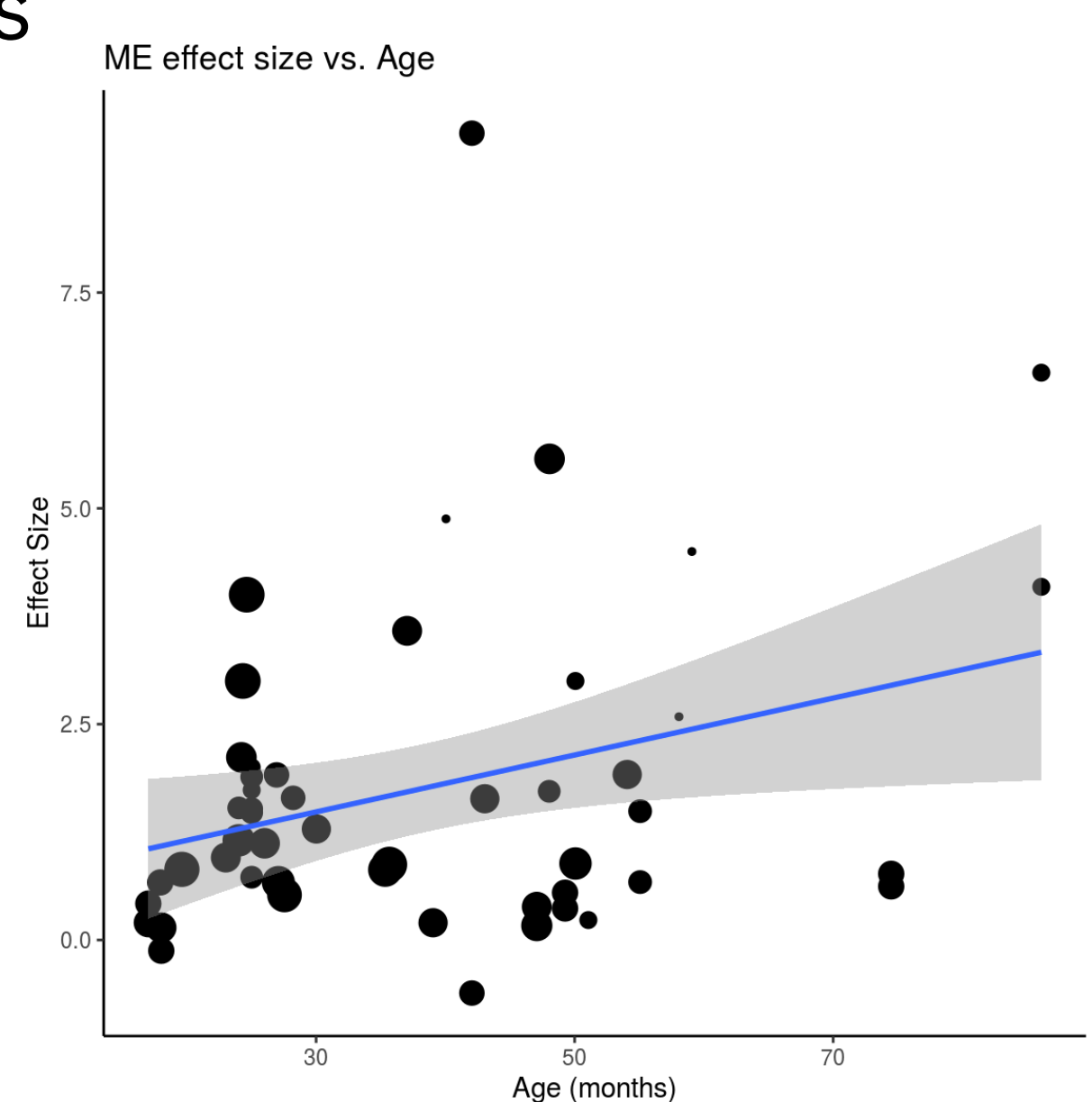